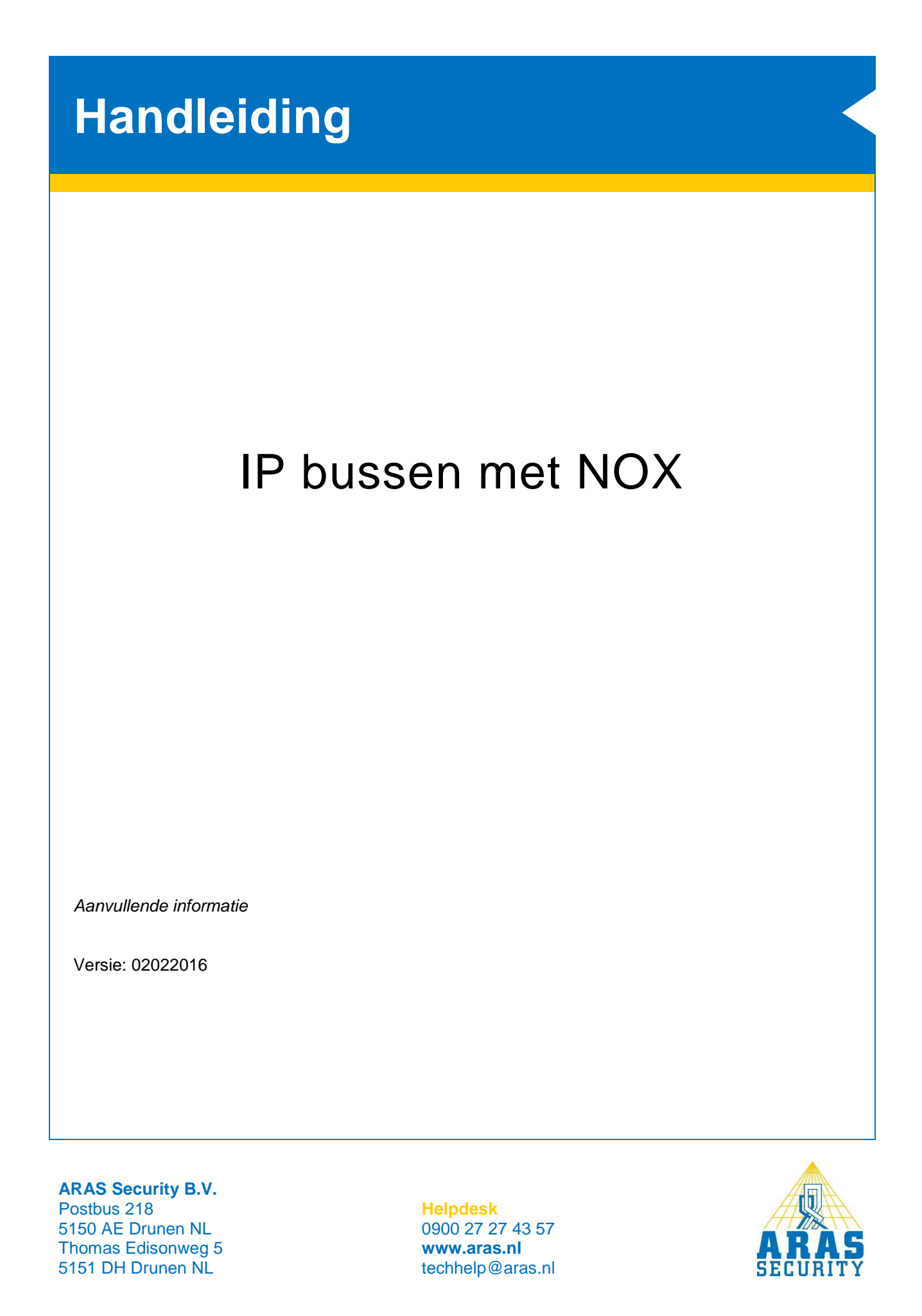

# **Algemene informatie**

Deze handleiding beschrijft hoe u kunt uitbreiden met NOX modules over IP middels de IP Bus van NOX. Ook wordt beschreven hoe de NOX componenten moet worden aangesloten en is er informatie over het programmeren van een IP bus binnen de NOX config software.

Een IP bus kan ook in combinatie met een NOX Slave worden toegepast (Vanaf System 9.63).

# Inhoudsopgave

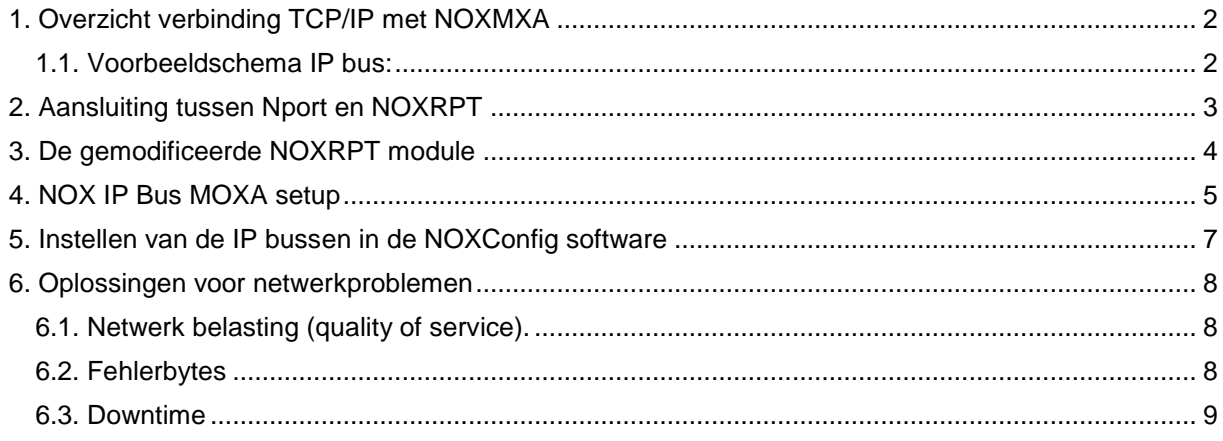

# <span id="page-3-0"></span>**1. Overzicht verbinding TCP/IP met NOXMXA**

Per NOXMXA kan er één NOX bus gemaakt worden via TCP/IP. De NOXMXA bestaat uit twee componenten namelijk: 1x gemodificeerde NOXRPT en 1x MOXA Nport. Standaard bevat de NOX-CPU drie aansluitingen voor RS485-bussen. Als dit niet voldoende blijkt te zijn of dat het bekabelingtechnisch anders beter uitkomt, kunnen er nog maximaal 63 extra IP bussen worden aangemaakt.

<span id="page-3-1"></span>Per IP bus kunnen maximaal 200 busmodules worden aangesloten.

### 1.1. Voorbeeldschema IP bus:

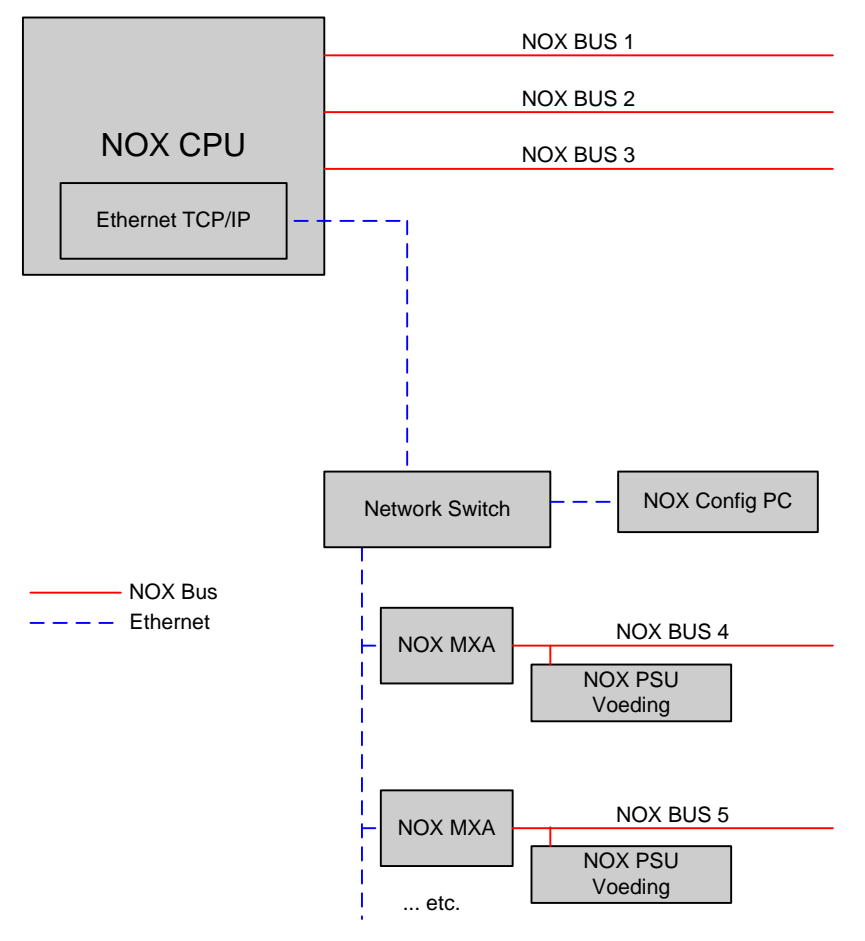

# <span id="page-4-0"></span>**2. Aansluiting tussen Nport en NOXRPT**

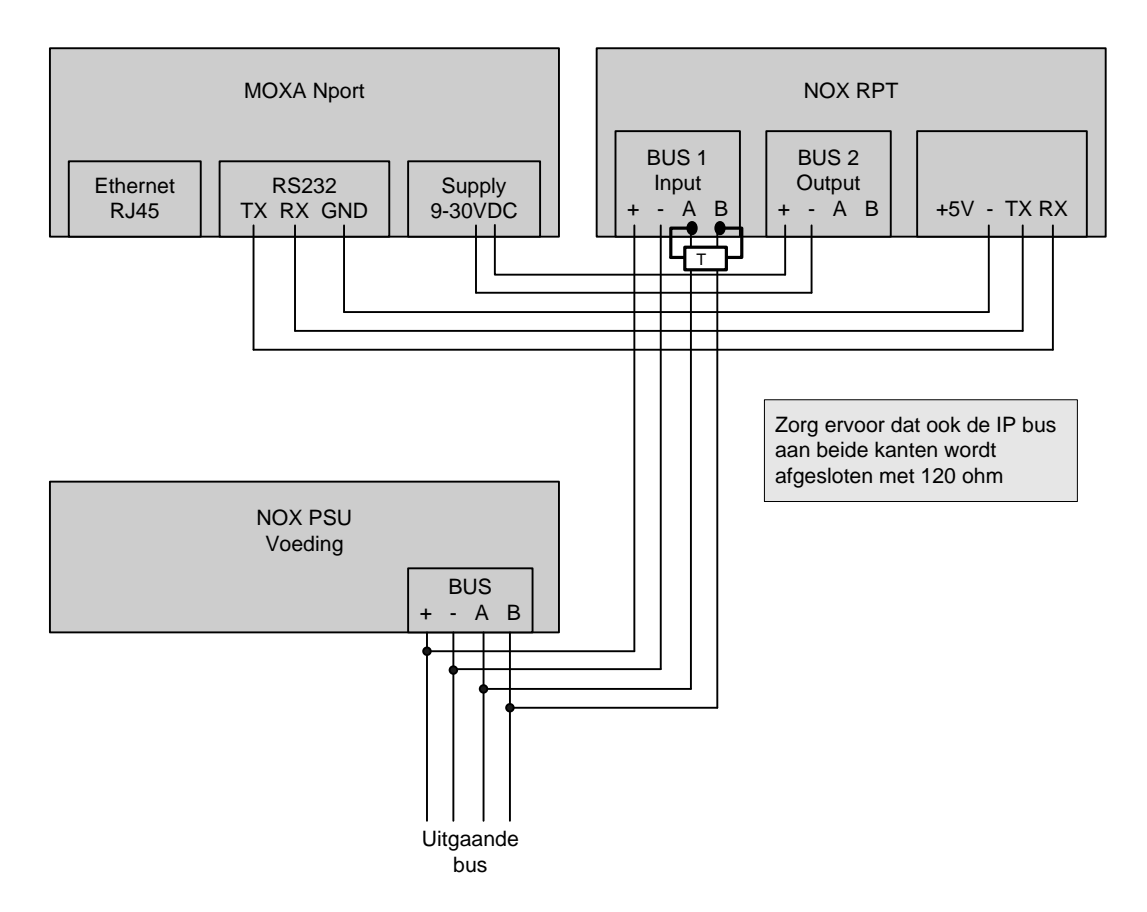

#### **LET OP:**

De NOX RPT kan aan het begin van de nieuwe IP-bus worden geplaatst, maar hij kan ook als busdeelnemer ergens in "het midden" zitten. Zorg ervoor dat de weerstanden dan op de juiste plek worden gemonteerd.

## <span id="page-5-0"></span>**3. De gemodificeerde NOXRPT module**

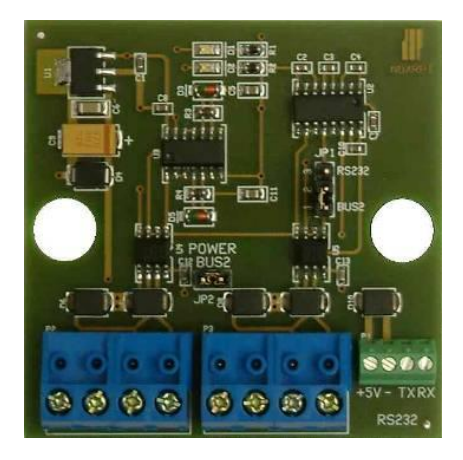

Op de gemodificeerde NOXRPT zijn twee jumpers aanwezig JP1 en JP2.

JP 1 is een keuze voor repeater of een seriële interface.

JP 2 is een keuze om de voeding van VBUS1 door te verbinden met VBUS2.

Om deze print te gebruiken als seriële interface zal JP 1 over pin 2 en 3 moeten staan en JP2 moet over pin 1 en 2 staan.

#### **Let op :**

Deze print is niet hetzelfde als de NOXRPT welke als apart artikel gekocht kan worden, op de print zijn namelijk aanpassingen gemaakt als hij als set (N201MXA) verkocht wordt.

## <span id="page-6-0"></span>**4. NOX IP Bus MOXA setup**

De Moxa Nport, welke gebruikt wordt om een NOX IP bus op te zetten, dient de volgende standaardinstellingen te hebben.

De Nport wordt compleet geprogrammeerd geleverd, met IP adres 10.10.11.13. en netmask 255.255.255.0.

Om de Nport opnieuw te programmeren:

Standaard IP adres van de Nport is 192.168.127.254 (Dit is nadat hij is gereset).

De PC moet in dezelfde IP range zijn geprogrammeerd, om deze via een Explorer te kunnen benaderen.

In de drie onderstaande afbeeldingen staan welke instellingen er met Nport gemaakt moeten worden.

#### **Let op:**

In veel gevallen is een gateway ook belangrijk/noodzakelijk!

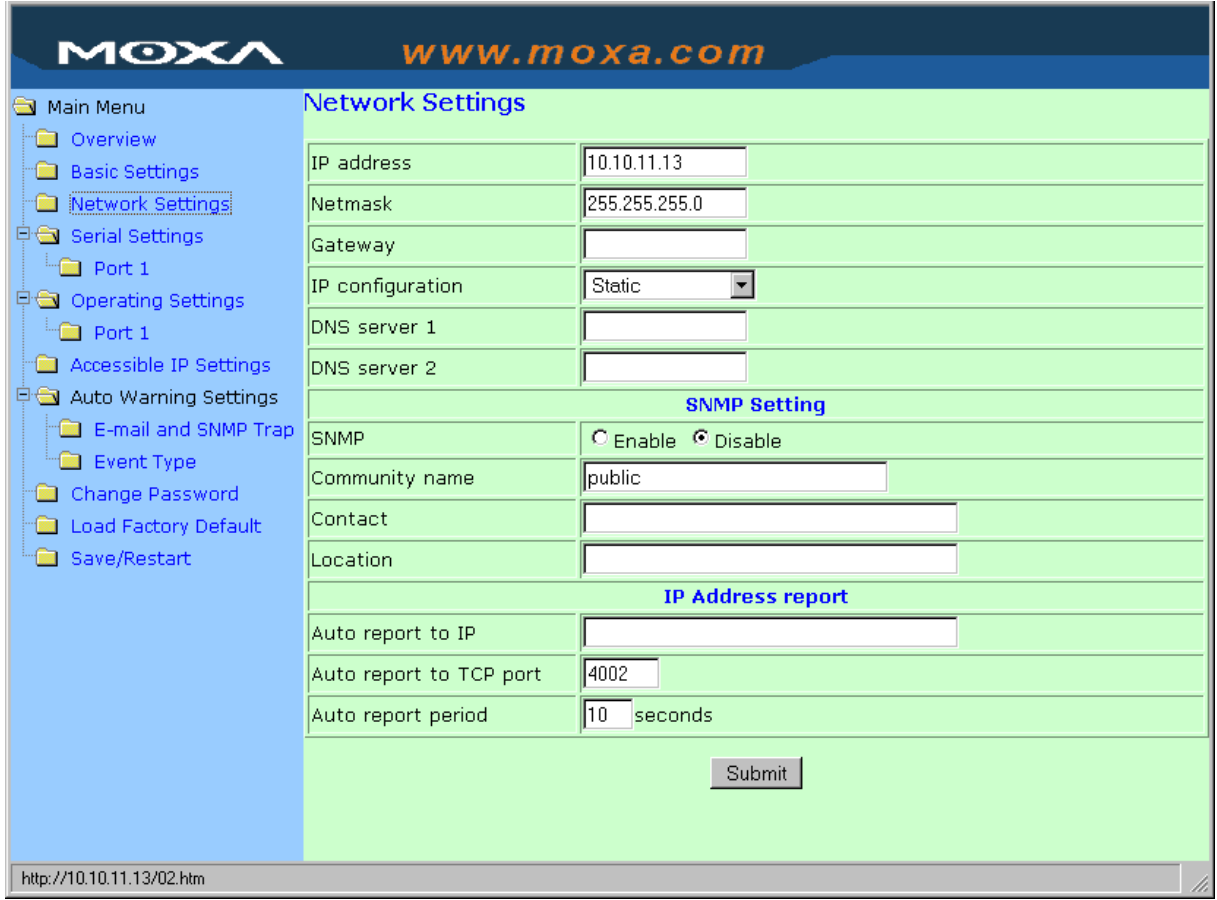

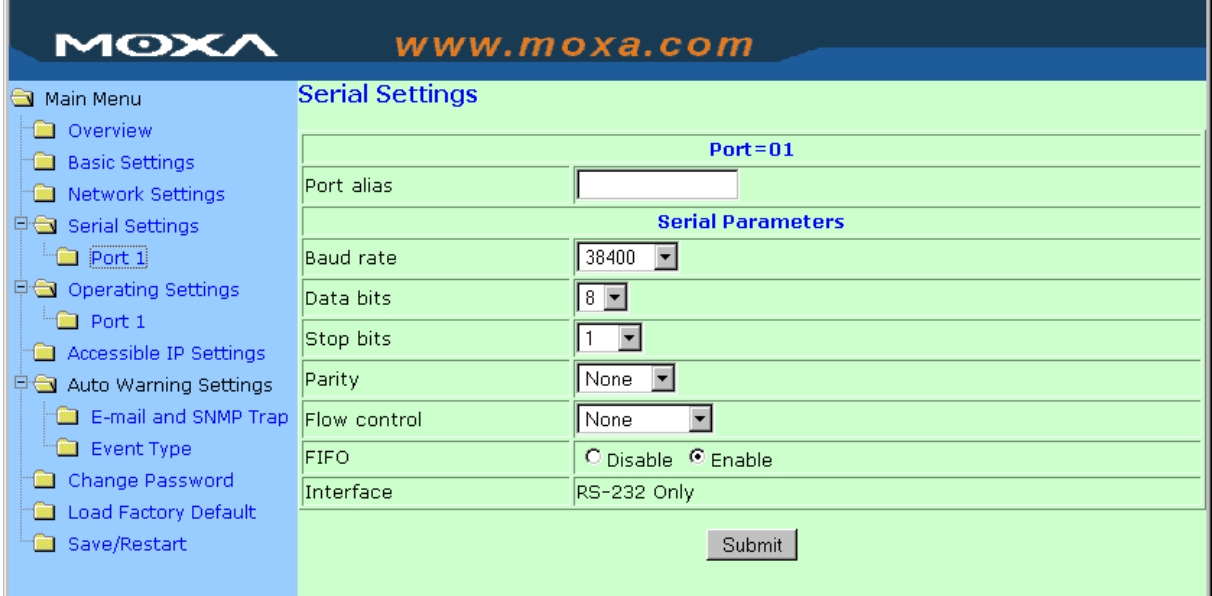

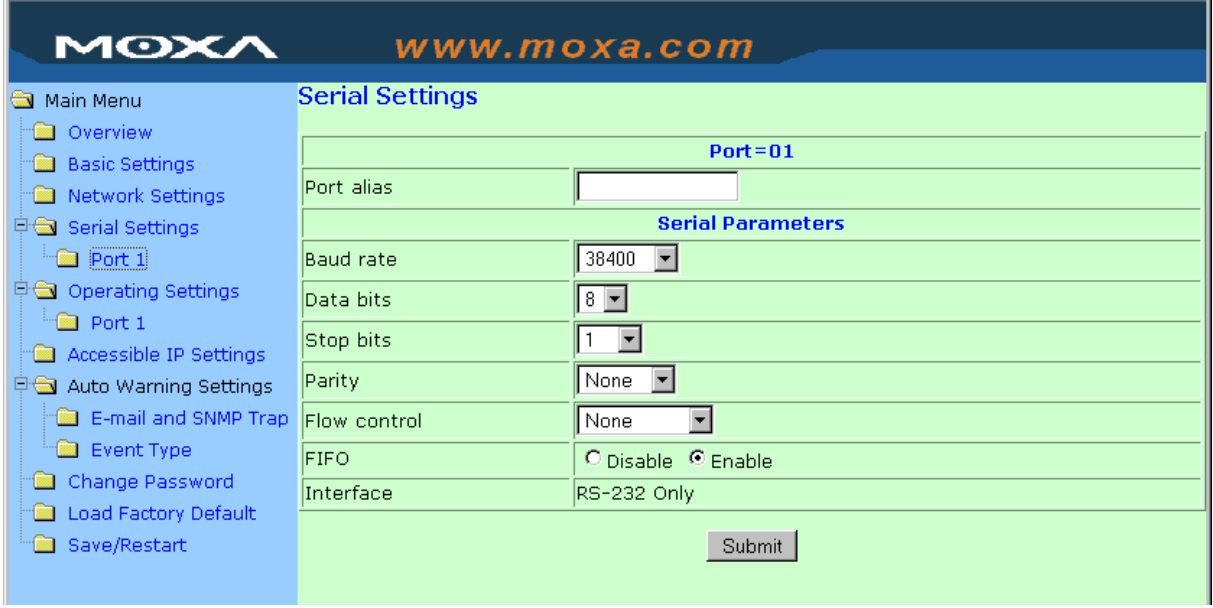

Als alle instellingen gemaakt zijn, graag de MOXA herstarten en eventueel de instellingen controleren.

# <span id="page-8-0"></span>**5. Instellen van de IP bussen in de NOXConfig software**

Open de NOXconfig software en ga naar het tabblad "modules". Dubbelklik hierna op CPU waarvan het ID 0 is.

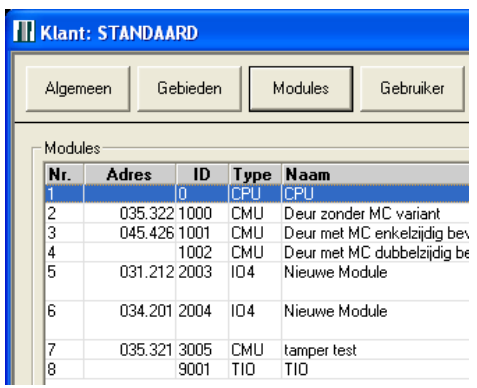

Wanneer u dit gedaan heeft ziet u hieronder het menu "Bus over IP". Klik op nieuw en geef hier het IP adres (van de Nport) en de poort op. Het busnummer word automatisch toegewezen wanneer u meerdere IP bussen toevoegt.

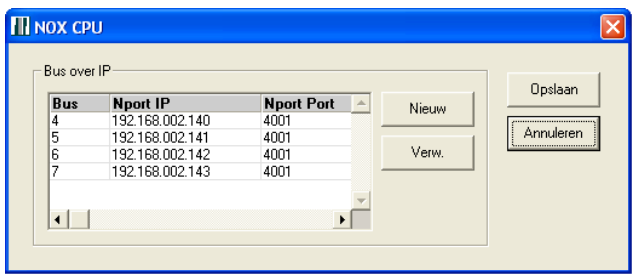

Op dit moment (als u de configuratie naar de centrale heeft verstuurd) heeft u extra bussen gecreëerd. Wanneer u een module heeft/aanmaakt ziet u de optie IP Bus. Als u dit selecteert kunt u de zojuist aangemaakt IP bussen selecteren.

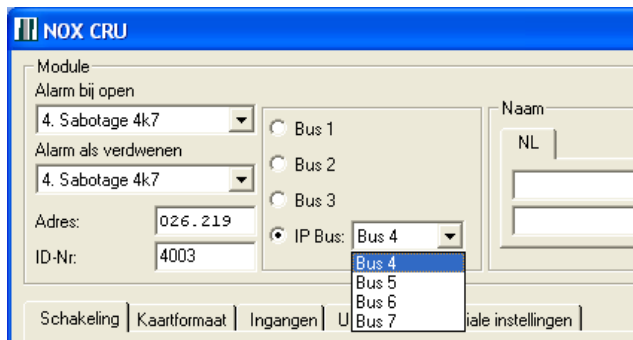

### <span id="page-9-0"></span>**6. Oplossingen voor netwerkproblemen**

### <span id="page-9-1"></span>6.1. Netwerk belasting (quality of service).

Als de IP bussen over het bestaande netwerk gaan en dat netwerk is op een bepaald moment zwaar belast (bijvoorbeeld door het gebruik van videobeelden), kan het gebeuren dat de NOX centrale busmodules mist. Dit kan voorkomen worden door op het netwerk QOS (quality of service) toe te passen, zodat de datapakketjes van NOX voorrang hebben. Indien modules niet meer worden "gezien" kunnen er fehlerbytes optreden.

### <span id="page-9-2"></span>6.2. Fehlerbytes

Een fehlerbyte is een bericht van een module dat hij weer "online" is. Je kunt dit vertalen als: "Er was iets mis met me, maar ik ben weer terug". Wanneer het bericht fehlerbyte in de terminal verschijnt betekent dit dat de fehlerbyte 0 tot 20 seconden eerder is opgetreden.

Een fehler byte kan in meerdere situaties optreden, dit kan zijn:

- 1. Het kortstondig verliezen van de spanning. Dit resulteert in een "lost configuration" fehler byte. Indien de module dus herstart, zal de led op de module twee keer knipperen.
- 2. Een herstart van de module door een elektromagnetische beïnvloeding van buitenaf. Dit kan zijn door: elektrische geleiding, capaciteit, inductie of elektromagnetische straling. Indien de module dus herstart, zal de led op de module twee keer knipperen. Een herstart van een CMU wordt ook veroorzaakt, als er op de D0 of D1 een kortstondige negatieve spanning staat.
- 3. Wanneer de module 60 seconden geen bericht krijgt van de NOX centrale. Dit kan komen door een spanningsuitval of een slecht contact op de busconnector.
- 4. Wanneer de buffer vol is. Een voorbeeld: Een IO4 heeft een interne buffer van 6 berichten. Als de module een bericht "verloren" heeft, omdat er bijv. teveel berichten op hetzelfde moment optreden, dan veroorzaakt de module een fehlerbyte. Dit komt, omdat de module weet dat er een bericht van een ingang is gekomen en dat dit bericht niet naar de NOX centrale is verstuurd. De IO4 module initialiseert zichzelf en genereerd een fehler byte. Dit kan makkelijk getest/gesimuleerd worden door één schakelaar op de 4 ingangen aan te sluiten en dus veel en gelijktijdig berichten te versturen.

Enkele voorbeelden van een fehlerbyte berichten zijn:

CMU module:

- Fehlerbyte 2=7: CMU module is herstart
- Fehlerbyte 2=2: Initialiseren van de CMU module is mislukt of slechte buscommunicatie
- Fehlerbyte 2=3: Initialiseren van de CMU module is mislukt of slechte buscommunicatie
- Fehlerbyte 2=1: Initialiseren van de CMU module is mislukt of slechte buscommunicatie

IO4 module:

• Fehlerbyte 2=3: IO4 module is herstart

#### Let op:

De laatste drie fehlerbytes bij de CMU module zijn erg zeldzaam en komen dus nauwelijks voor. Indien de fehlerbyte 2=3 voorkomt is dit voornamelijk een fehlerbyte van de IO4 module.

Wanneer u dit soort problemen ondervind kunt dit gedetailleerd loggen (Zie HLN18 op pagina 16).

### <span id="page-10-0"></span>6.3. Downtime

Op het moment dat de NOX geen communicatie heeft met de IP-bus dan probeert de NOX iedere seconde opnieuw de verbinding op te zetten.

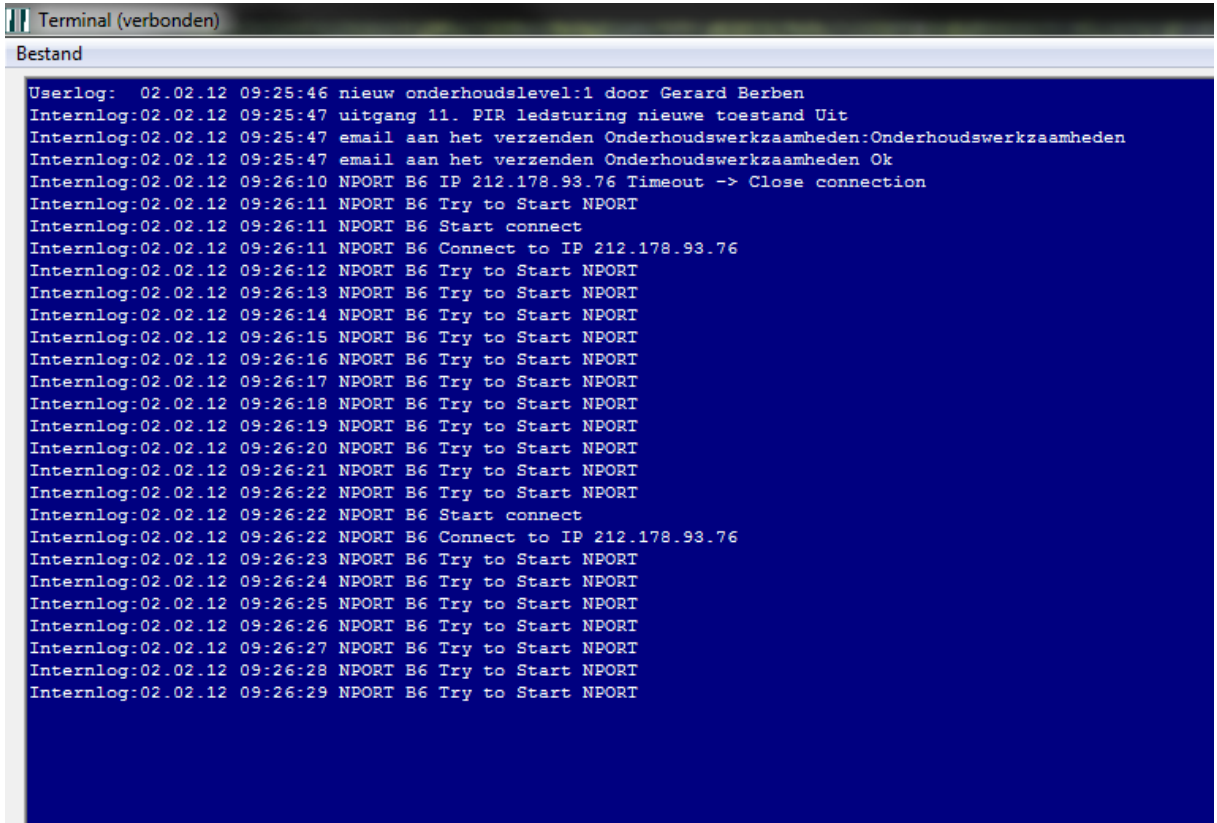

De NOX geeft een melding na 45 seconde als er een module op een bus mist, dit geldt zowel voor de RS-485 bus als de IP bus.